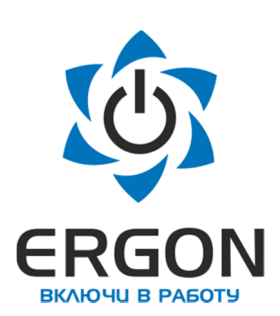

**ООО «АСУ ПРО»**

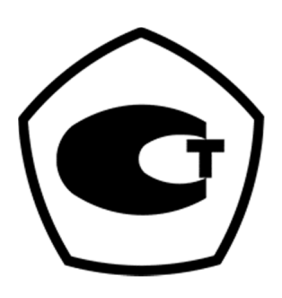

# **Модуль аналогового ввода**

**КАПП2-60-001-3**

# **Руководство по эксплуатации**

**73619730.26.20.30.000.018 РЭ**

**/Редакция 1.2/**

Изготовитель: ООО «АСУ ПРО» 460000, Оренбургская область, г.о. город Оренбург, г. Оренбург, улица Черепановых, дом 7 Тел./факс: +7 (3532) 689-088, 689-241

E-mail: asupro@asupro.ru

**г. Оренбург 2023 г.**

# СОДЕРЖАНИЕ

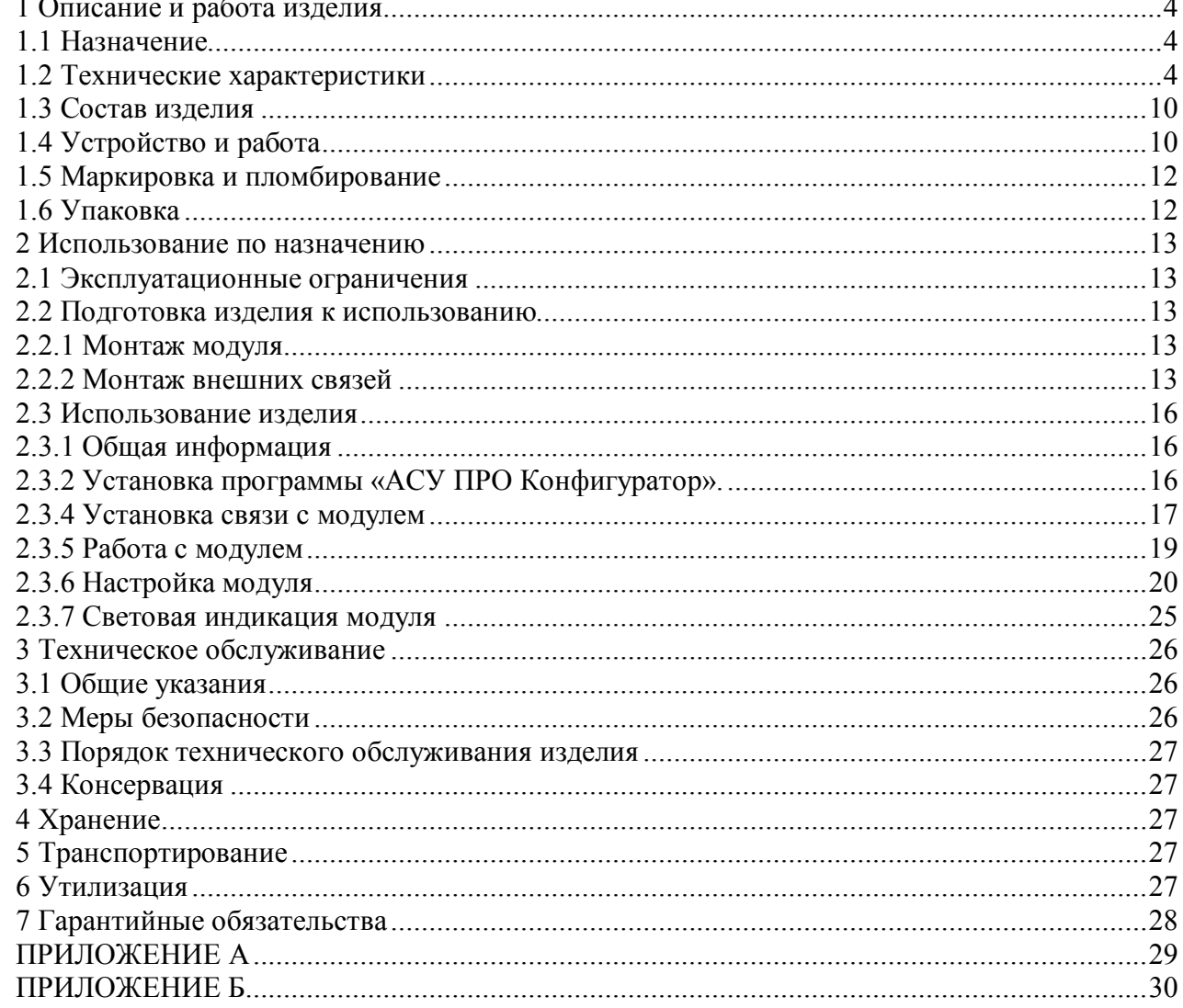

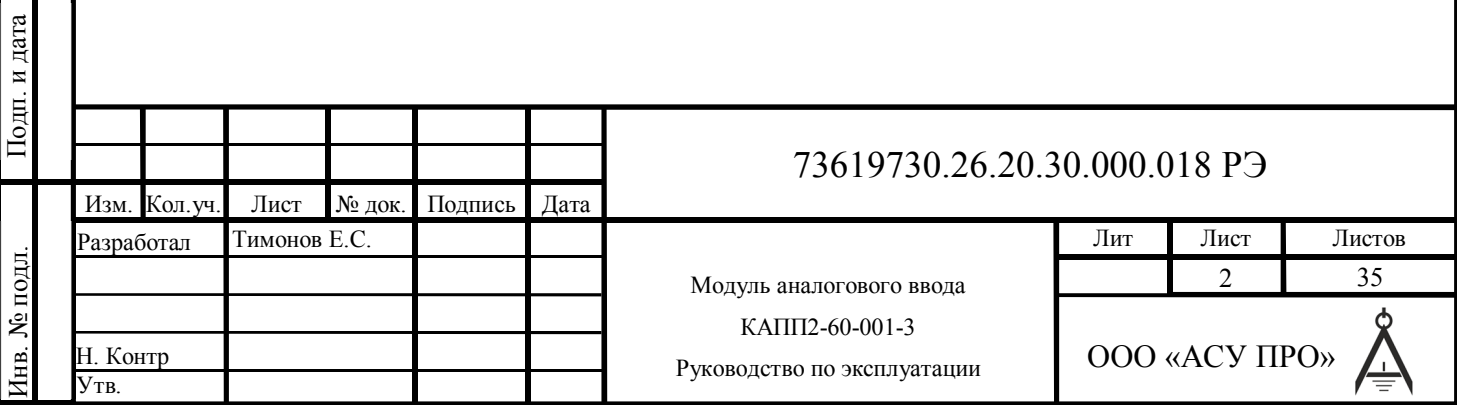

Согласовано

Руководство по эксплуатации содержит сведения, необходимые для обеспечения правильной эксплуатации и полного использования технических возможностей модуля аналогового ввода КАПП2-60-001-3.

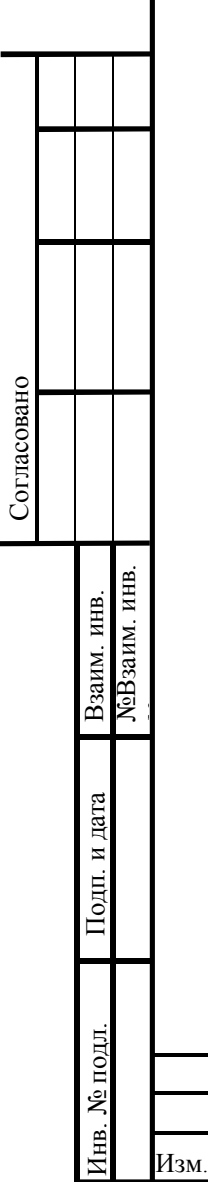

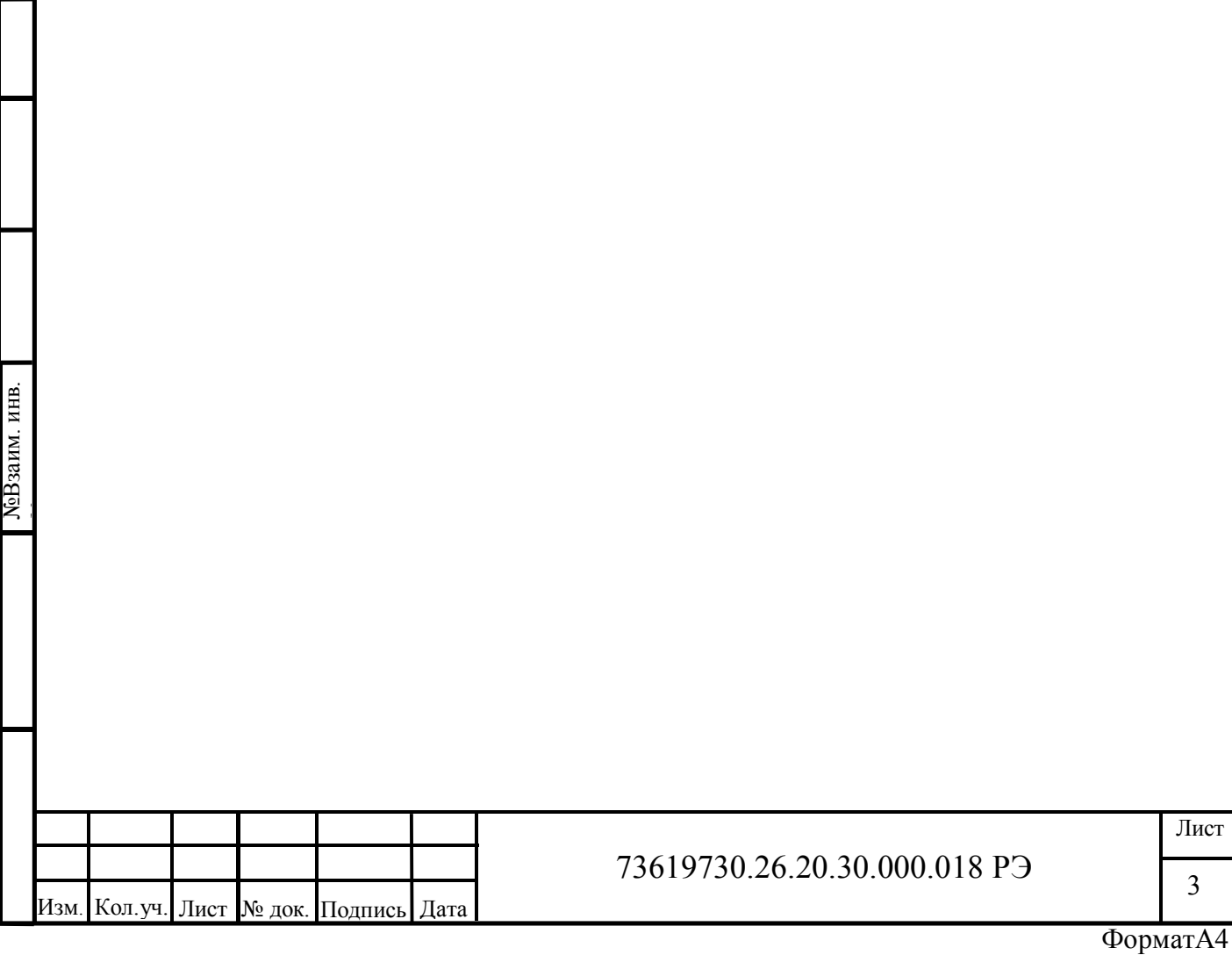

## **1 Описание и работа изделия**

### **1.1 Назначение**

Модуль КАПП2-60-001-3 предназначен для выполнения измерений напряжения, силы переменного тока, частоты, мощности, фазового угла между напряжениями и коэффициента мощности в трехфазных сетях c четырехпроводным подключением и передачи результатов по интерфейсу RS-485.

Модуль обеспечивает измерение среднеквадратичных значений напряжения и тока, активной, реактивной и полной мощности со скользящим усреднением на заданном пользователем промежутке времени, коэффициента мощности с усреднением на периоде 1,024 с. Также обеспечивается вычисление значения тока в нейтральном проводе, значений линейного напряжения, вычисление напряжения нулевой последовательности. Значения напряжения и тока измеряются с учетом заданных коэффициентов трансформации измерительных трансформаторов.

В модуле КАПП2-60-001-3 имеется дискретный выход DO, который может сигнализировать о выходе выбранной величины за заданный диапазон. Также DO может непосредственно управляться по интерфейсу RS-485.

Модуль может применяться на объектах нефтяной, газовой и нефтехимической промышленности, а также в других областях промышленности для создания автоматизированных измерительных и управляющих систем различной конфигурации.

#### **1.2 Технические характеристики**

1.2.1 Основные технические характеристики модуля приведены в таблицах 1-17.

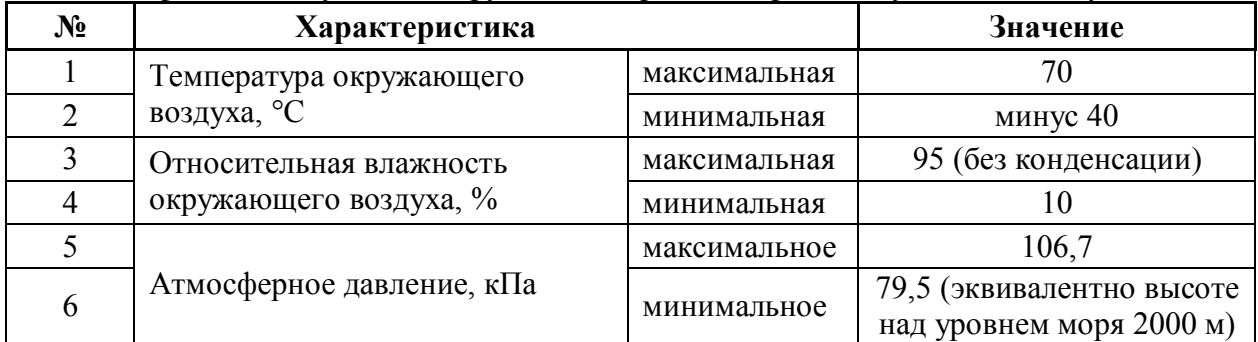

Таблица 1 физические условия окружающей среды для рабочих условий эксплуатации

Таблица 2 физические условия окружающей среды для транспортировки и хранения

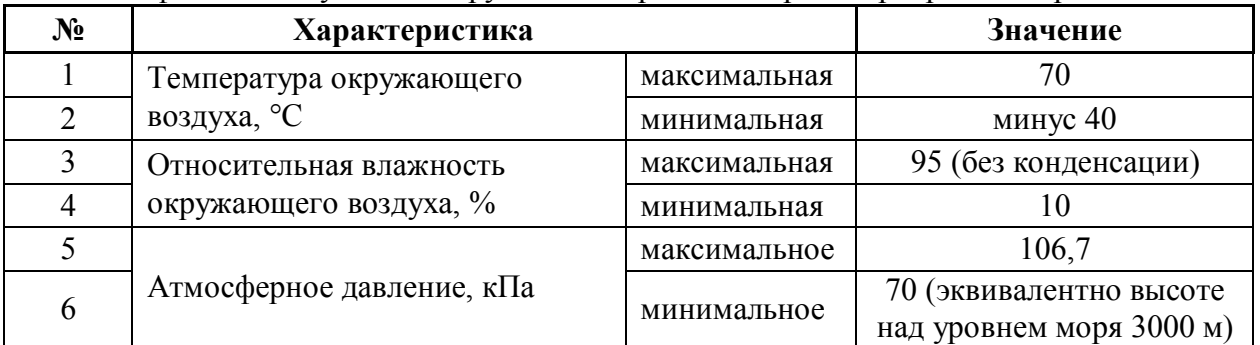

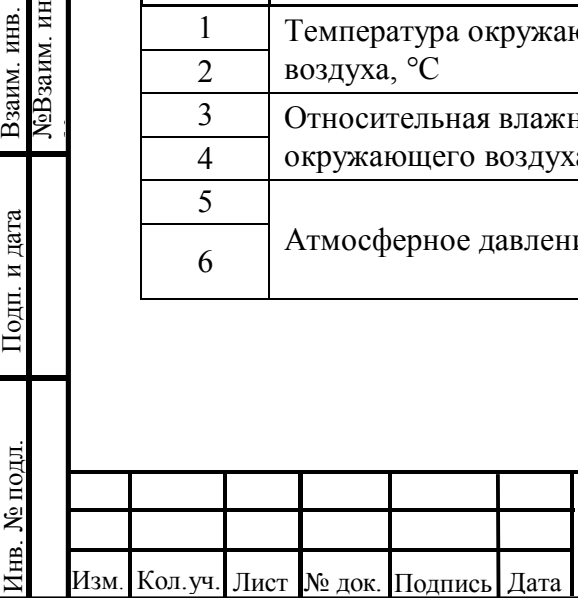

Согласовано

Подп. и дата

№Взаим. инв.

**NoB**заим. инв. Взаим. инв.

№

### 73619730.26.20.30.000.018 РЭ

Лист

4

#### Таблица 3 нормальные условия эксплуатации

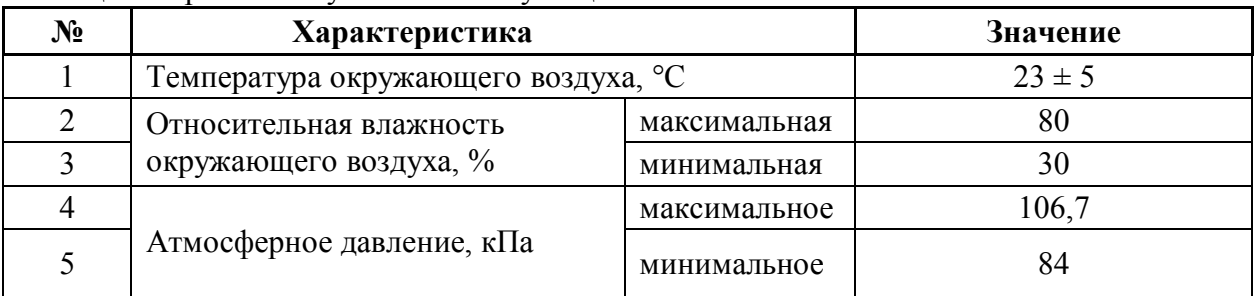

#### Таблица 4 параметры защиты

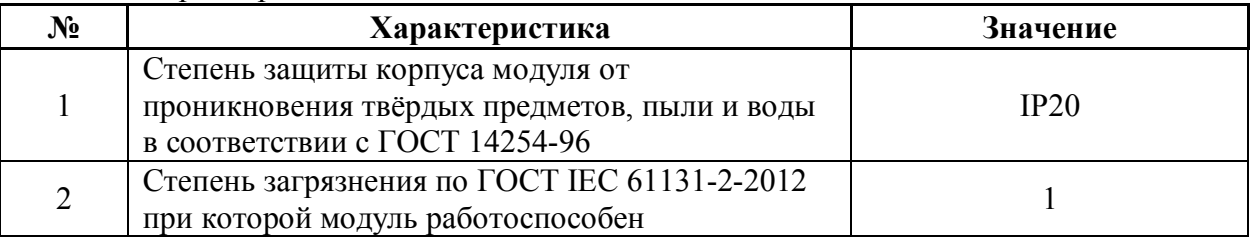

## Таблица 5 номинальные значения и рабочие диапазоны электропитания

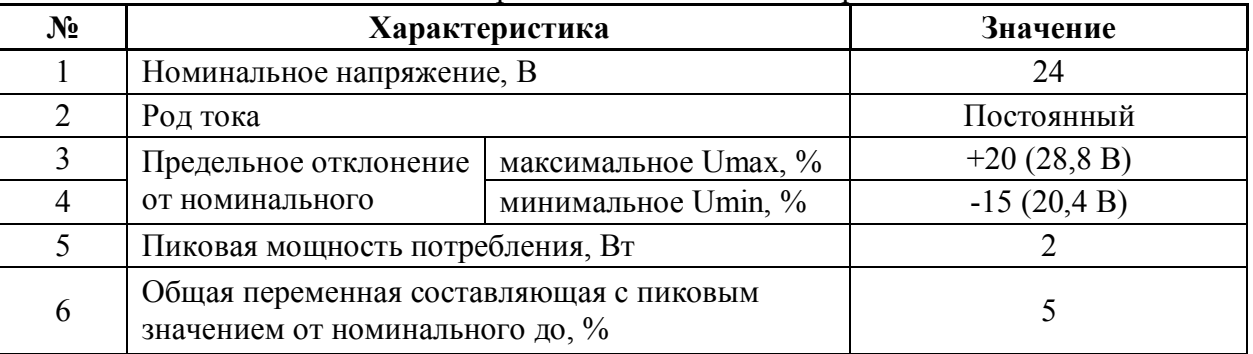

### Таблица 6 характеристики интерфейса RS-485

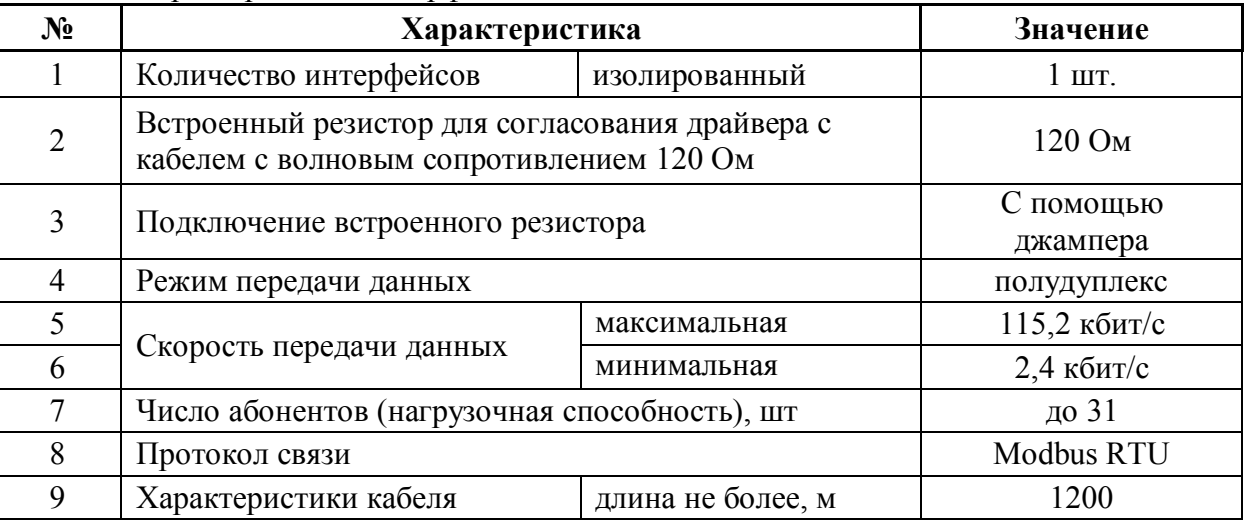

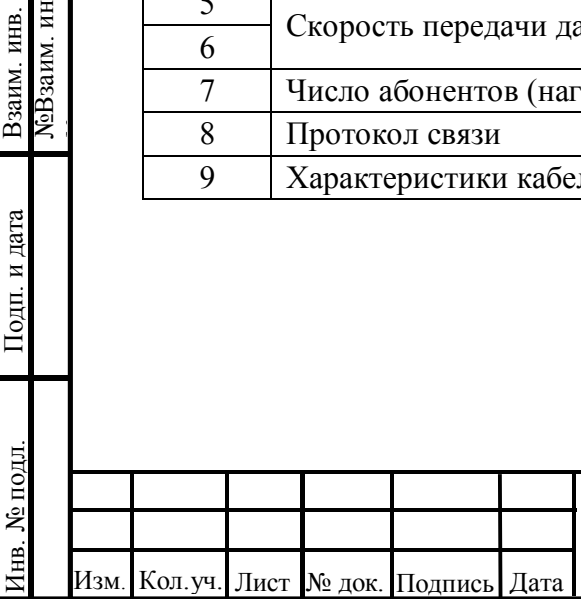

Согласовано

Подп. и дата

№Взаим. инв.

Взаим. инв.<br>ЛеВзаим. инв.

№

# 73619730.26.20.30.000.018 РЭ

5

Таблица 7 массогабаритные характеристики

Согласовано

Подп. и дата Инв. № подл. Взаим. инв.

Инв. № подл.

№Взаим. инв.

Взаим. инв.<br>МеВзаим. инв.

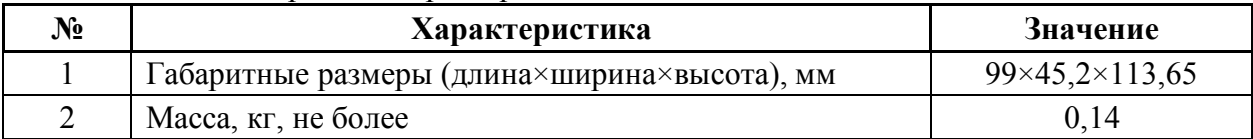

Таблица 8 номинальные значения и рабочие диапазоны измерения напряжения (AI1-AI3)

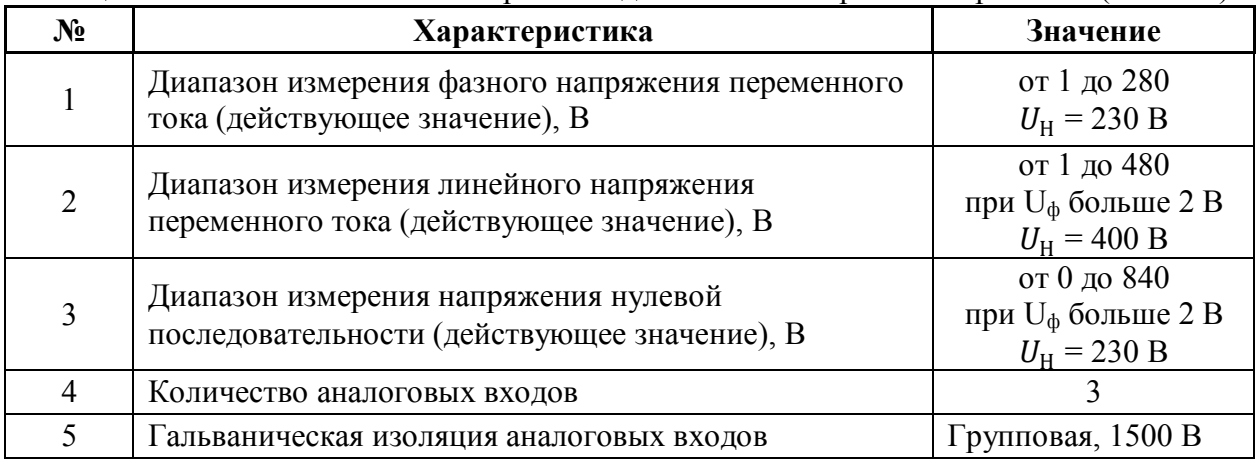

Таблица 9 статические характеристики аналоговых входов измерения напряжения (AI1- AI3)

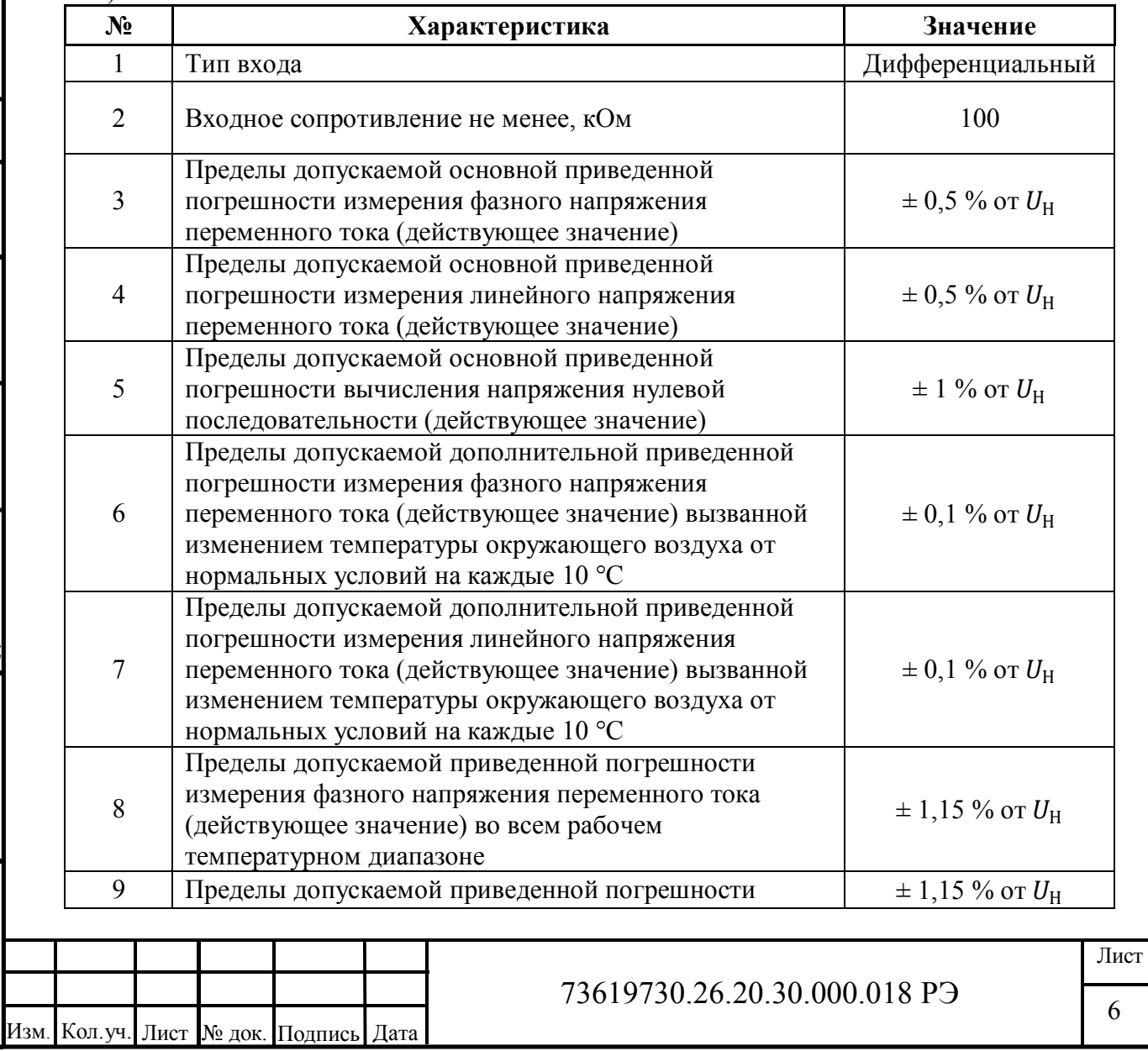

ФорматА4

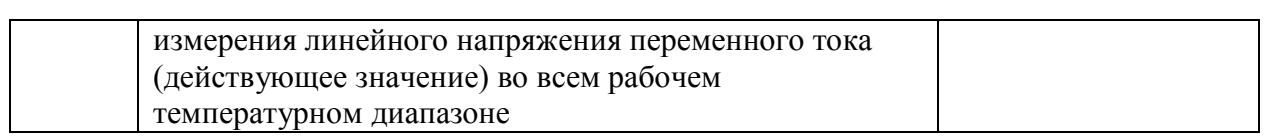

Таблица 10 номинальные значения и рабочие диапазоны измерения силы тока (AI4-AI6)

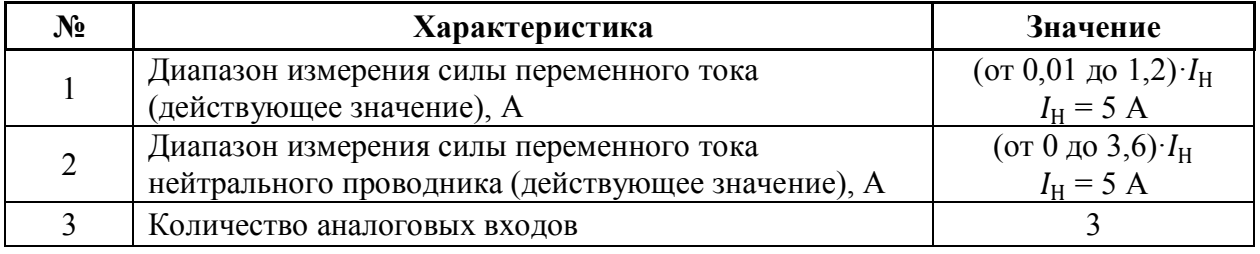

Таблица 11 статические характеристики аналоговых входов измерения силы тока (AI4- AI6)

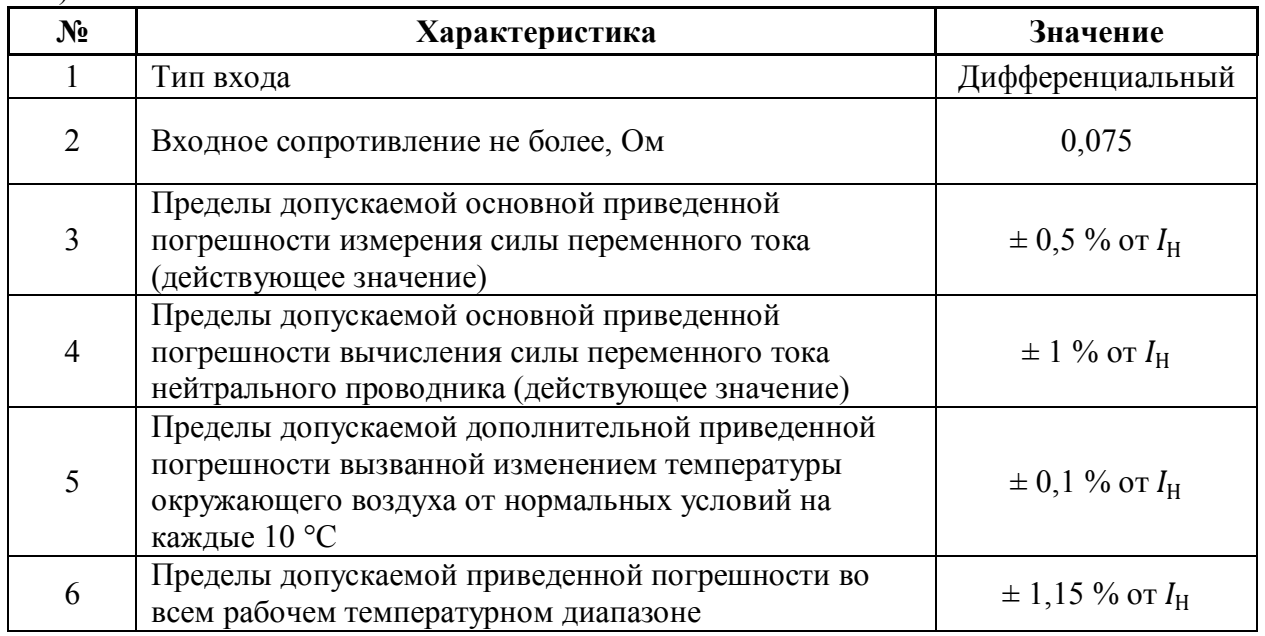

Таблица 12 другие характеристики аналоговых входов (измерение частоты)

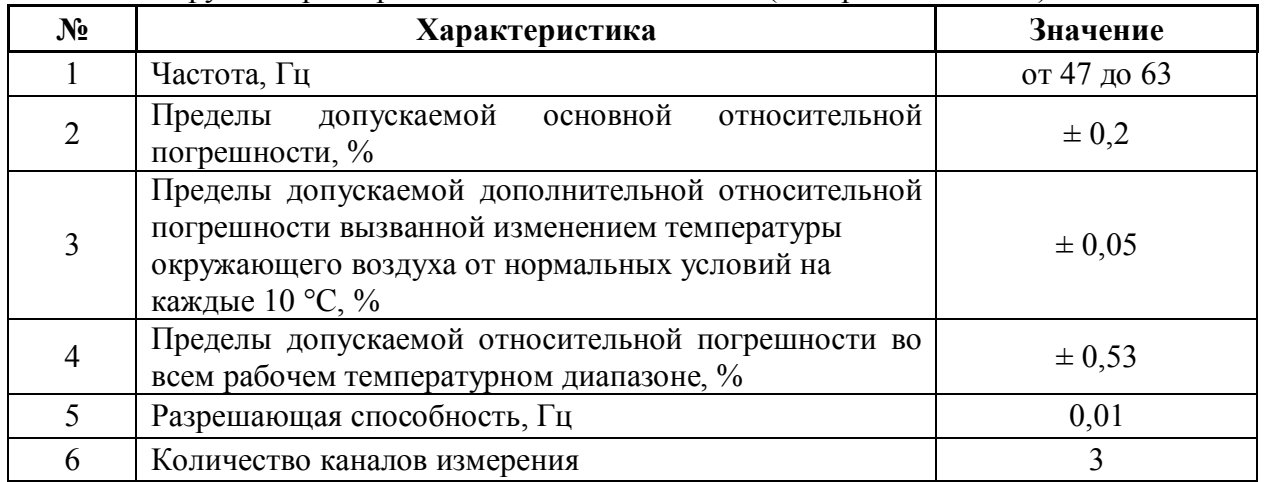

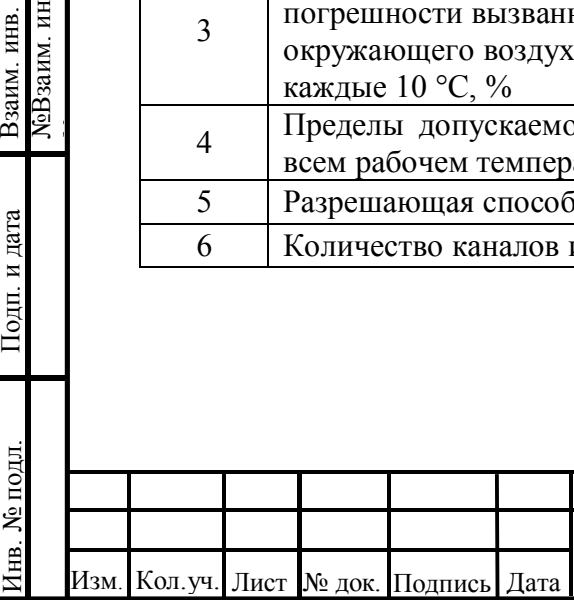

Согласовано

Подп. и дата

№Взаим. инв.

Взаим. инв.<br>МеВзаим. инв.

№

# 73619730.26.20.30.000.018 РЭ

Лист

7

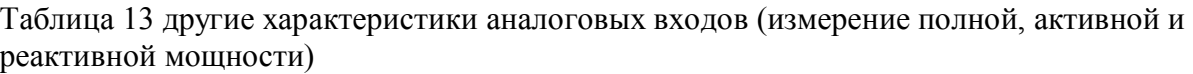

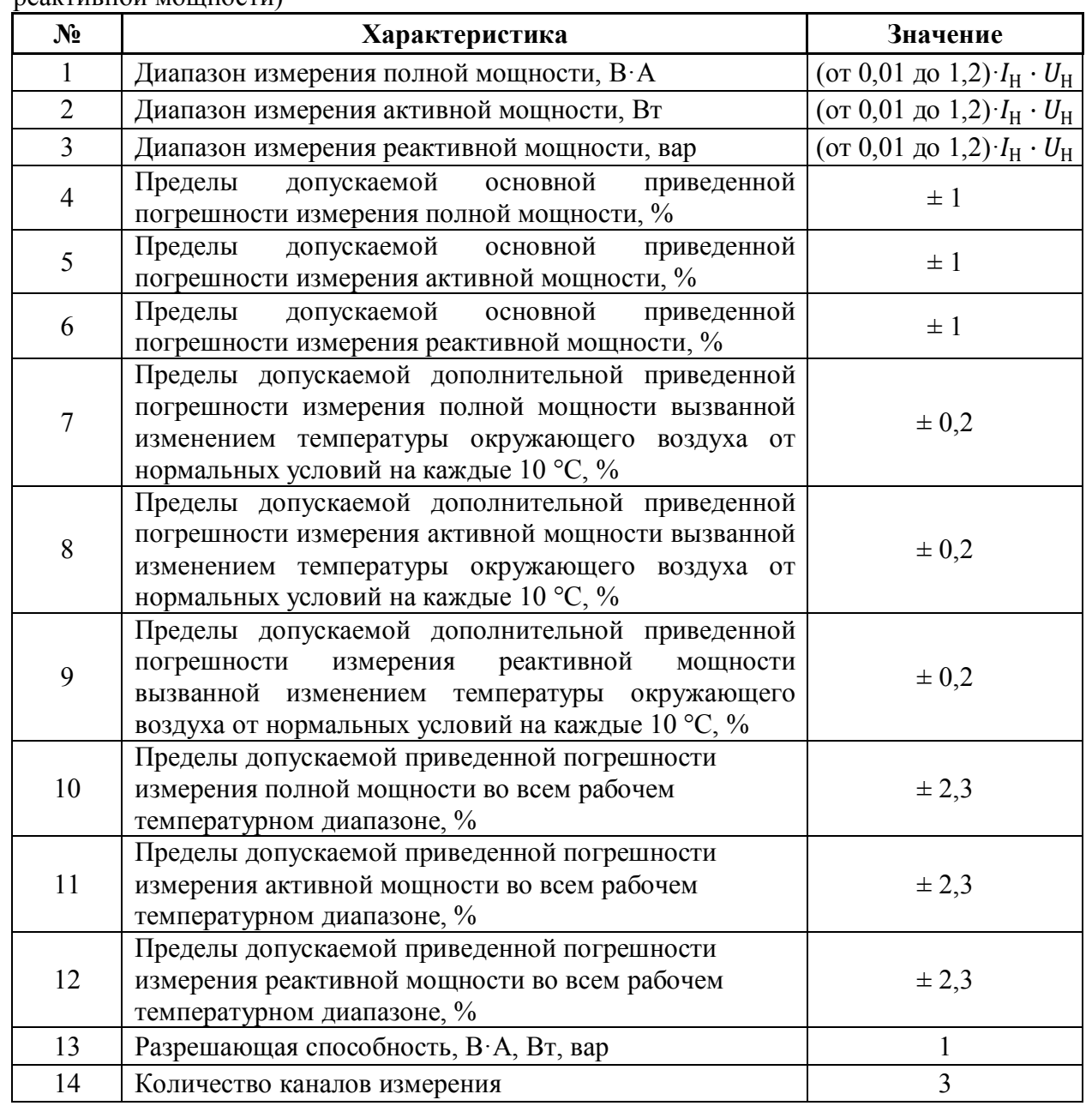

Таблица 14 другие характеристики аналоговых входов (измерение коэффициента мощности)

Согласовано

Подп. и дата Инв. № подл. Взаим. инв.

Инв. № подл.

№Взаим. инв.

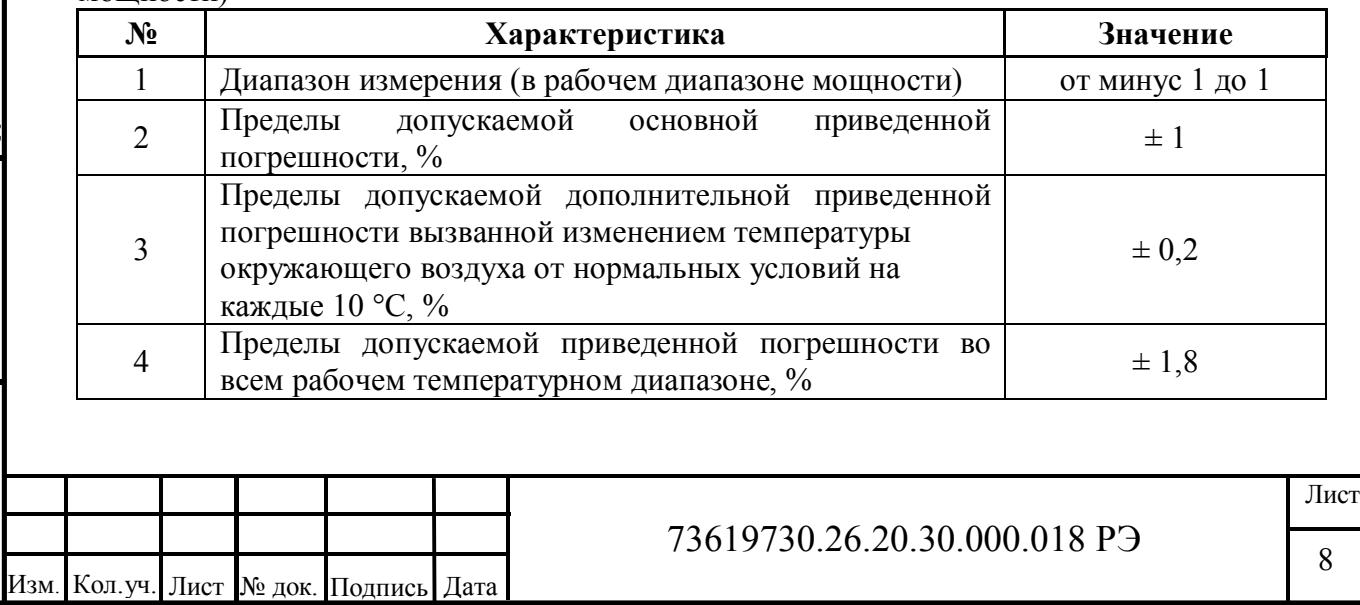

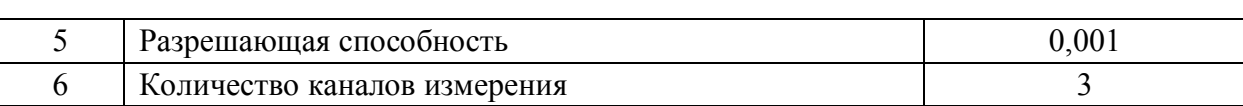

Таблица 15 другие характеристики аналоговых входов (AI1-AI3) (измерение угла между фазными напряжениями)

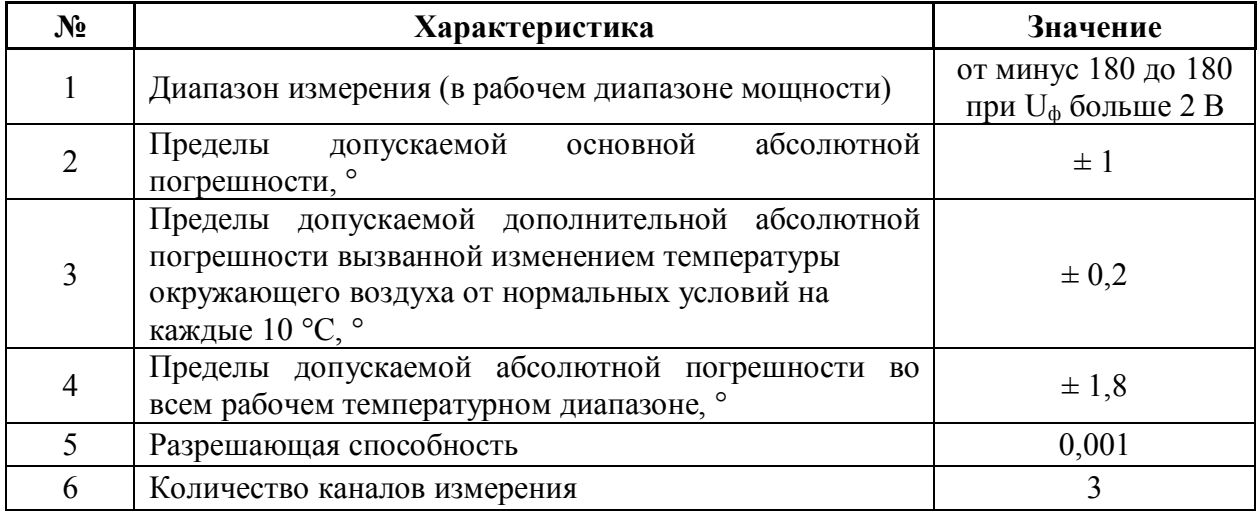

Таблица 16 информация по дискретному выходу (DO)

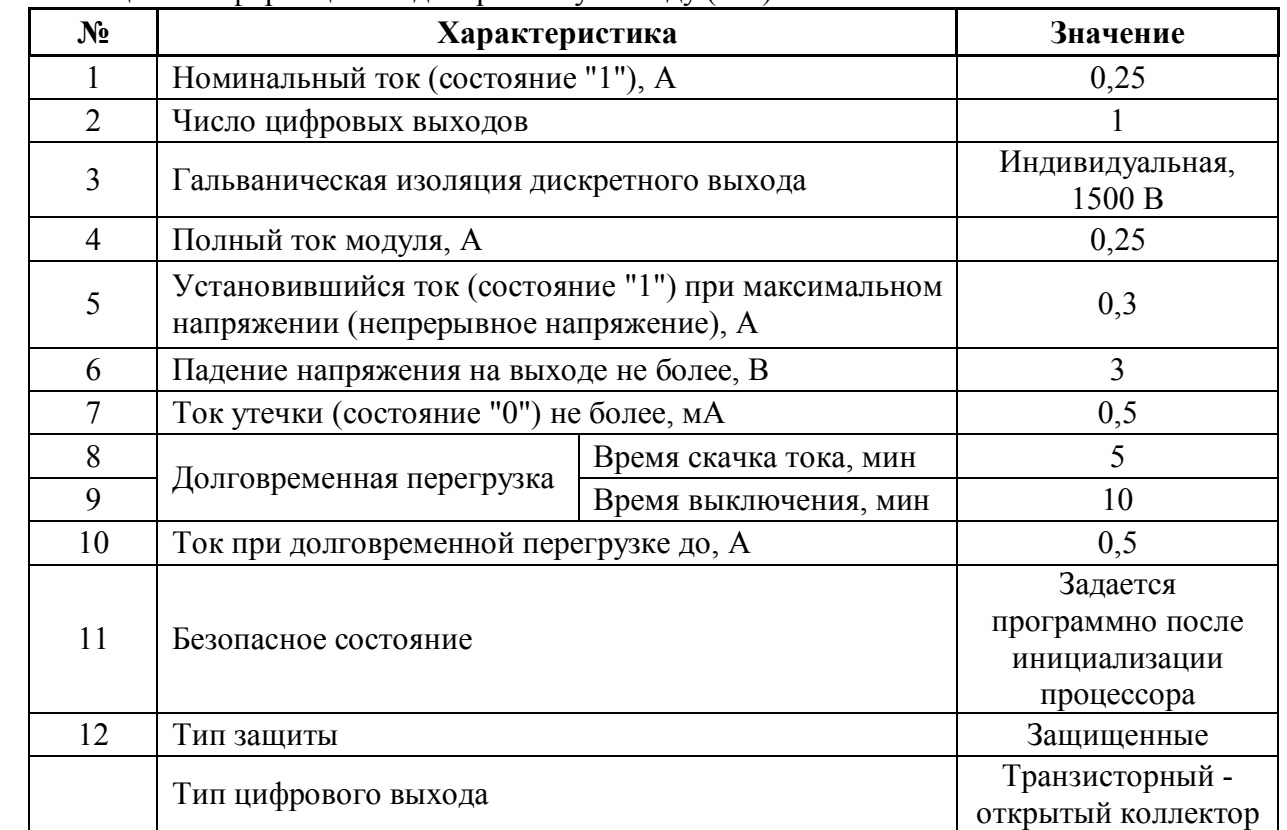

#### Таблица 17 Технические характеристики

Согласовано

№Взаим. инв.

Взаим. инв.<br>ЛеВзаим. инв.

№

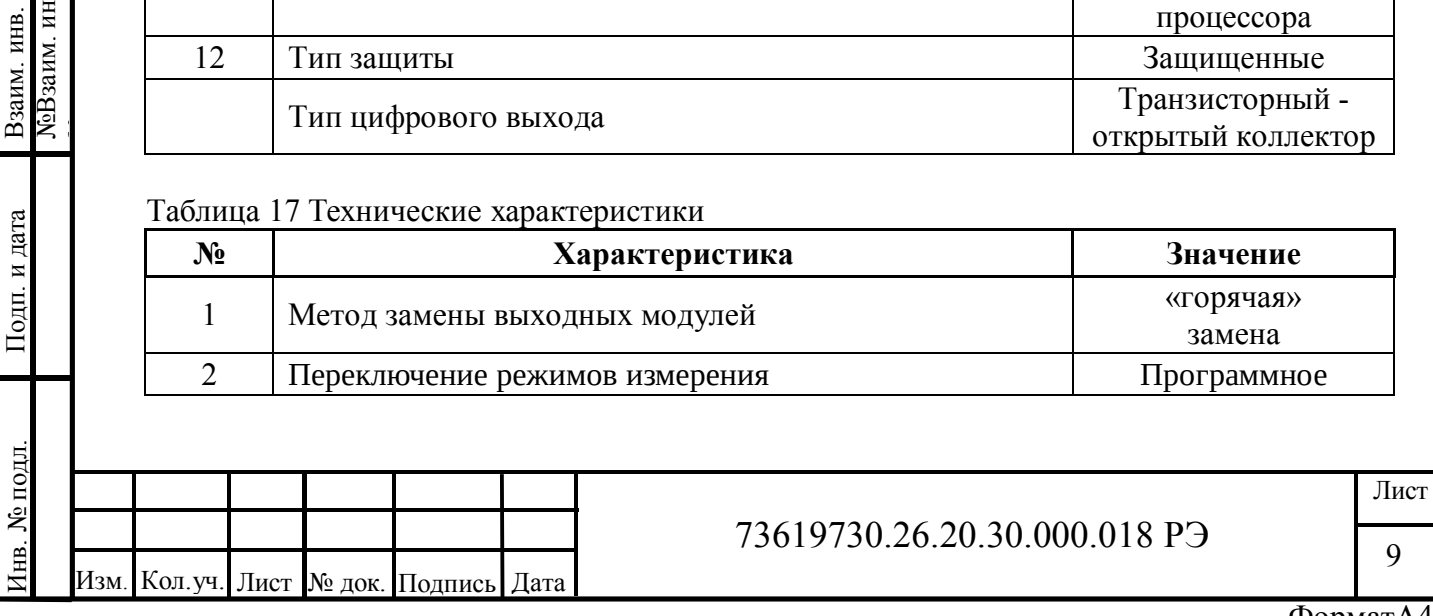

1.2.2 Показатели надежности (безотказности):

- средняя наработка на отказ в нормальных условиях с учетом технического обслуживания, предусмотренного настоящим руководством, не менее 390000 ч.

- срок службы не менее 10 лет.

### **1.3 Состав изделия**

1.3.1 Модуль изготавливается в пластмассовом корпусе, предназначенном для крепления на DIN-рейку 35 мм. Подключение всех внешних связей осуществляется через разъемные соединения, расположенные по двум сторонам модуля. Открытие корпуса для подключения внешних связей не требуется (за исключением необходимости переключения режима измерения напряжение/ток и подключения резистора для согласования драйвера с кабелем с волновым сопротивлением 120 Ом).

Разъемы модуля:

- TBUS питание 24 В, RS-485;
- X3 дискретный выход DO;

– X5, X7, X8 – входы для подключения к трехфазной сети.

Индикация:

– связь;

– исправность;

– состояние входов;

Кнопка «Сброс».

1.3.2 Комплект поставки модуля приведен в таблице 18.

#### Таблина 18

Согласовано

Подп. и дата

№Взаим. инв.

Взаим. инв.<br>NeBзаим. инв.

№

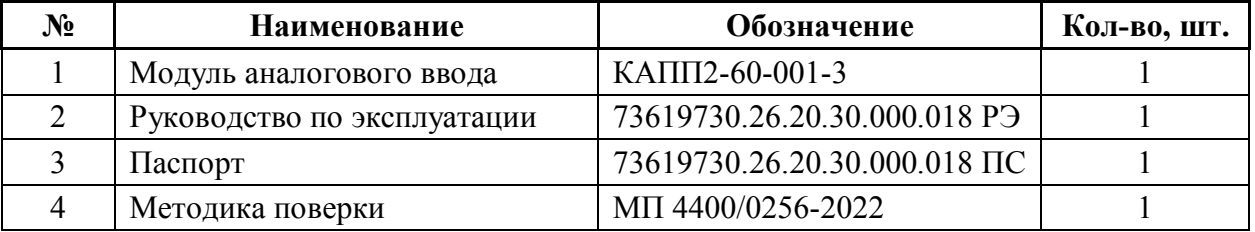

### **1.4 Устройство и работа**

Модуль состоит из центрального процессора и микросхем, осуществляющих функции преобразования входного сигнала в значение физической величины.

Устройство изготавливается в пластмассовом корпусе, предназначенном для крепления на DIN-рейку 35 мм. Подключение всех внешних связей осуществляется через шину TBUS и разъемные соединения, расположенные по двум боковым сторонам. Открытие корпуса для подключения внешних связей не требуется.

Шина TBUS (рисунок 1) отвечает за питание и обмен данными между модулями и процессорным модулем, представлена 5-ти контактным клеммным соединителем, крепящимся на DIN-рейку, поверх которого устанавливается модуль.

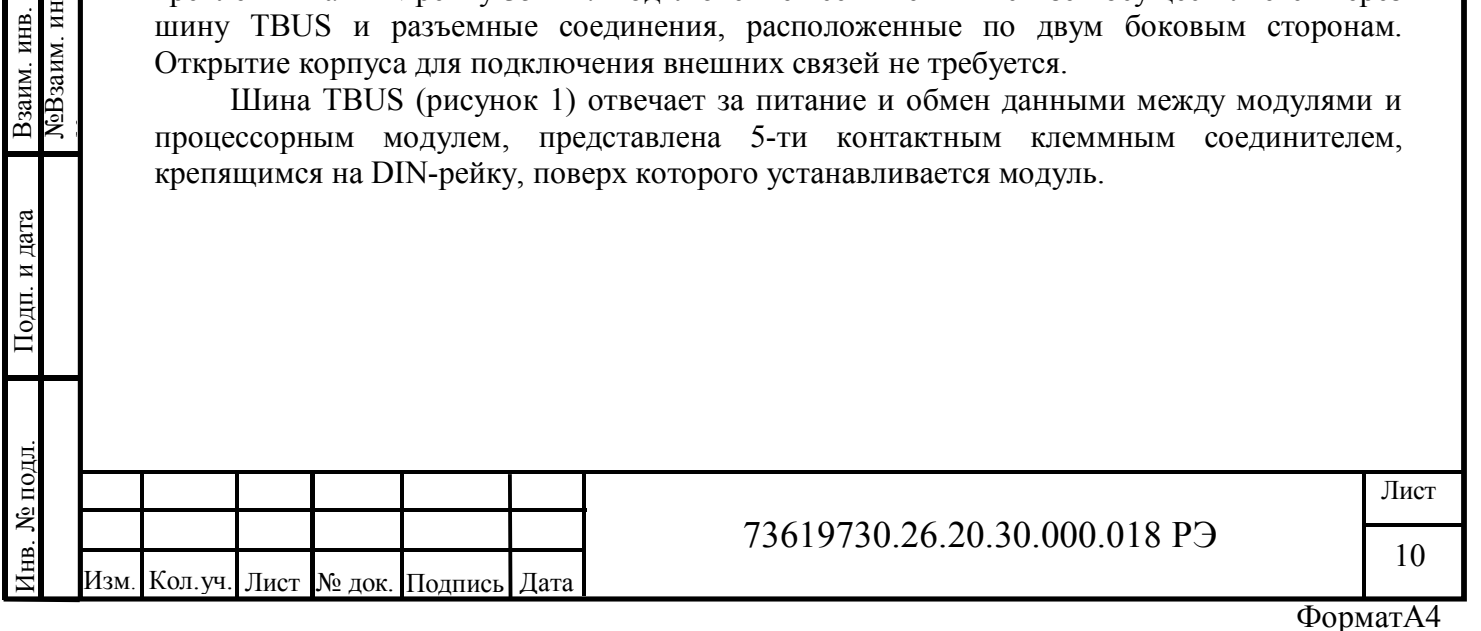

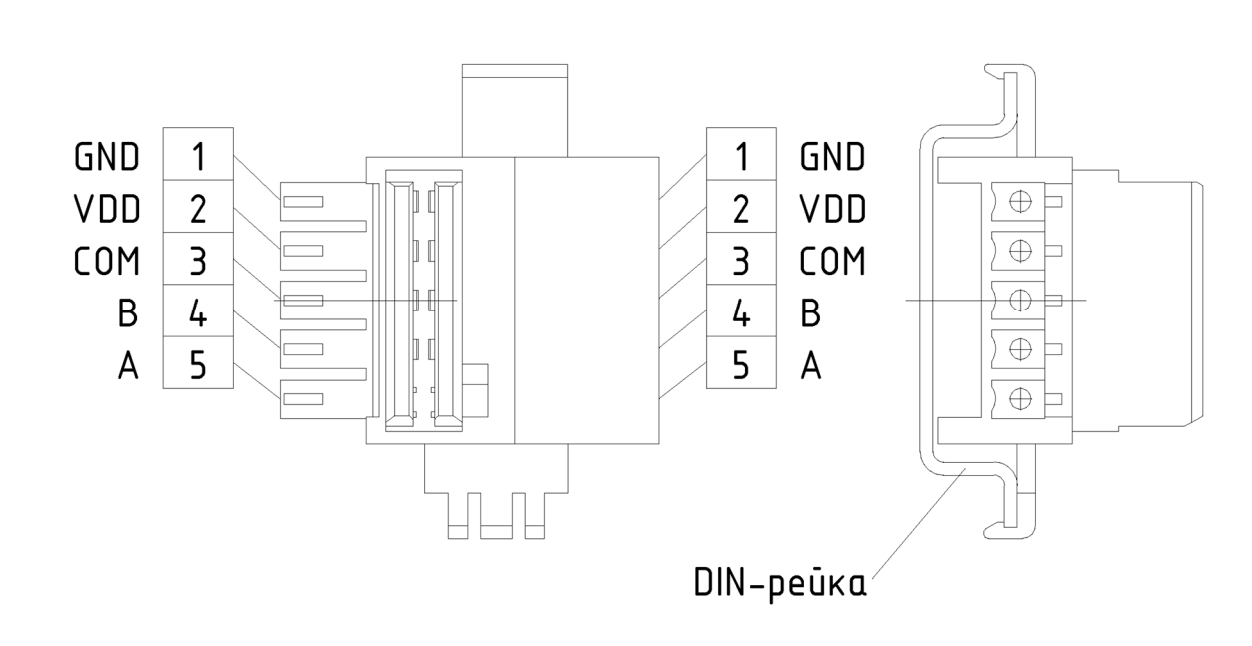

Рисунок 1 – Шина TBUS

Шина TBUS состоит из 3-х линий связи по интерфейсу RS-485 (Modbus RTU) и 2-х линий питания модулей (24 В постоянного напряжения).

Конфигурация модуля производится с помощью программы «АСУ ПРО Конфигуратор».

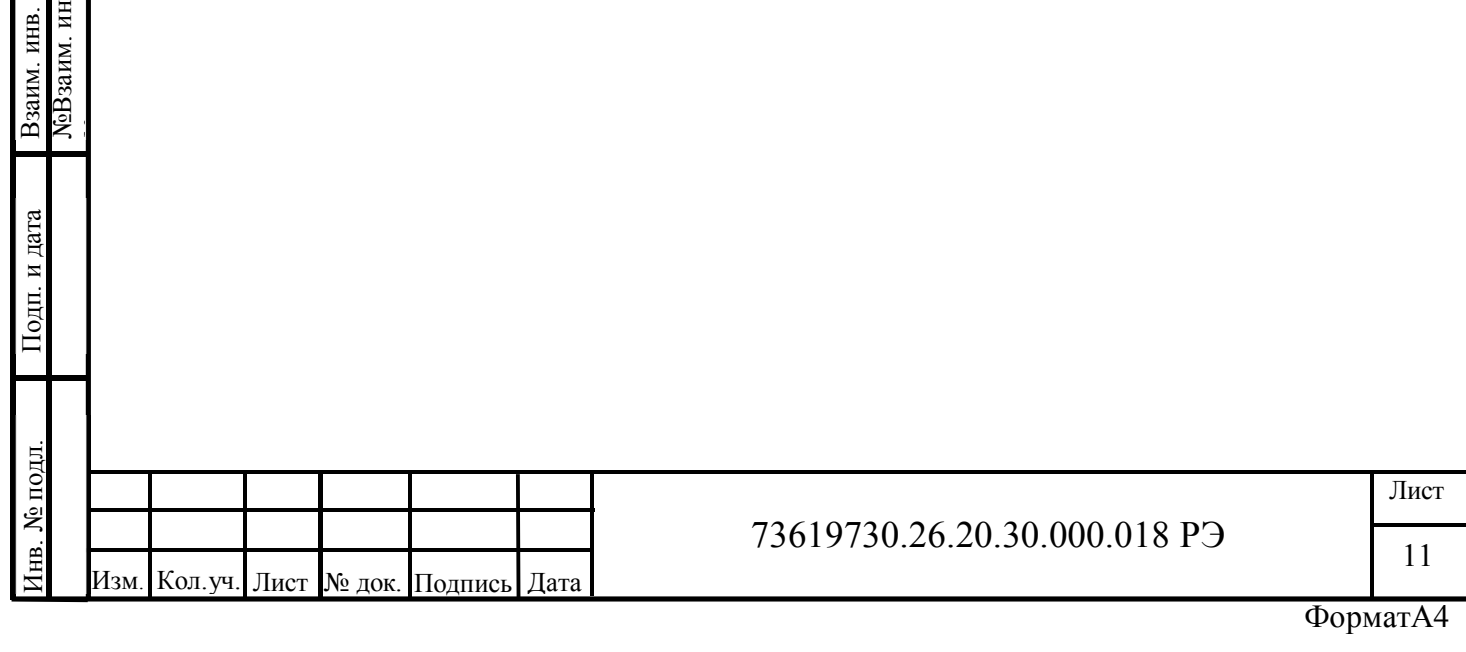

Согласовано

№Взаим. инв.

Взаим. инв.<br>№Взаим. инв.

№

# **1.5 Маркировка и пломбирование**

Состав и содержание основных маркировочных данных:

- − функциональная схема модуля;
- − номера разъемов;
- − наименование страны происхождения;
- − логотип предприятия-изготовителя;
- − наименование модуля: КАПП2-60-001-3;
- − заводской номер, присвоенный модулю при изготовлении;
- − дата изготовления;
- − условия эксплуатации;

 $-\text{IP}$ .

Согласовано

Подп. и дата Инв. № подл. Взаим. инв.

Инв. № подл.

№Взаим. инв.

ЛеВзаим. инв. Взаим. инв.

№

Маркировочная табличка располагается на боковой стороне корпуса модуля. Пломбирование не предусмотрено.

## **1.6 Упаковка**

1.6.1 Упаковывание модуля производится в закрытом помещении при температуре окружающего воздуха от 15 °С до 40 °С и относительной влажности до 80 % по ГОСТ 23170-78. Модули, прошедшие консервацию, обернутые упаковочной бумагой по ГОСТ 8273-75, упаковываются в потребительскую тару (в коробки из гофрированного картона по ГОСТ Р 52901-2007). Пространство между устройствами и стенками потребительской тары должно быть уплотнено.

1.6.2 Принятые представителем заказчика модули должны быть упакованы отдельно в транспортную тару (коробки из гофрированного картона), плотно заполняя в них свободные места. В каждую коробку должен вкладываться упаковочный лист.

1.6.3 Сопроводительная документация (эксплуатационная (п. 2-4 таблицы 10) и товаросопроводительная) должна быть уложена в пакеты из полиэтиленовой пленки по ГОСТ 10354-82, которые помещают в транспортную тару.

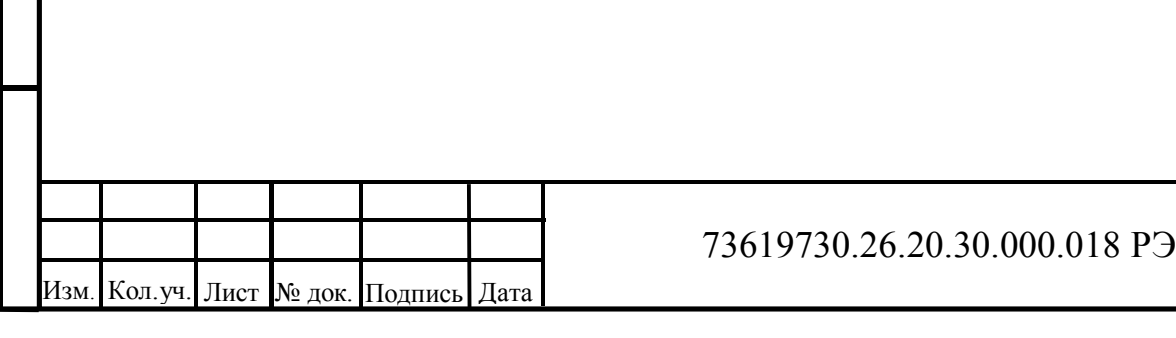

### **2 Использование по назначению**

### **2.1 Эксплуатационные ограничения**

Модуль должен эксплуатироваться:

- в закрытых помещениях или шкафах электрооборудования, конструкция которых должна обеспечивать защиту модуля от попадания на контакты выходных разъемов и внутренних элементов влаги, грязи, пыли и посторонних предметов (см. таблицу 4);

- при физических условиях окружающей среды указанных в таблице 1, запрещается использование модуля при наличии в окружающей среде кислот, щелочей, масел и иных агрессивных веществ.

### **2.2 Подготовка изделия к использованию**

## **2.2.1 Монтаж модуля**

Подготовить место в шкафу электрооборудования. Закрепить модуль на DIN-рейку защелкой вниз.

Рекомендуемые расстояния при монтаже:

- между модулями в ряду: не менее 30 мм;

- между рядом модулей и кабельным каналом: не менее 30 мм.

При размещении модуля следует помнить, что при эксплуатации открытые контакты клемм могут находиться под напряжением, опасным для человеческой жизни. Доступ внутрь таких шкафов разрешен только квалифицированным специалистам.

### **2.2.2 Монтаж внешних связей**

Согласовано

Подп. и дата

№Взаим. инв.

ЛоВзаим. инв. Взаим. инв.

№

2.2.2.1 Питание модуля следует осуществлять от локального блока питания подходящей мощности, установленного совместно с модулем в шкафу электрооборудования. Во внешней цепи блока питания рекомендуется установить выключатель, обеспечивающий отключение модуля от сети. Подключение питания осуществляется через шину TBUS (см. рисунок 2 или 3).

2.2.2.2 Подключение интерфейса RS-485 выполняется к шине TBUS по трехпроводной схеме. Подключение производить при отключенном напряжении питания всех устройств сети RS-485. Длина линии связи должна быть не более 1200 метров. Подключение следует осуществлять витой парой проводов, соблюдая полярность. Провод А подключается к выводу А шины TBUS, аналогично соединяются выводы В.

2.2.2.3 Подключение источников сигналов к аналоговым входам осуществлять, предварительно отключив питание модуля.

Для обеспечения надежности электрических соединений рекомендуется использовать многожильные медные кабели, сечением не более 2,5 мм<sup>2</sup>, концы которых перед подключением следует зачистить и облудить или обжать в наконечники. Зачистку кабелей необходимо выполнять с таким расчетом, чтобы срез изоляции плотно прилегал к клеммной колодке, т.е. чтобы оголенные участки провода не выступали за ее пределы.

На рисунках 2, 3 показаны схемы подключения устройства к сети.

Линии, ведущие к нейтральному проводу следует выполнять проводами наибольшего сечения. Для корректной работы устройства разность напряжений между выводами  $U_n$  и  $I_{an}$ ,  $I_{bn}$ ,  $I_{cn}$  не должна превышать 100 мВ. Для этого необходимо обеспечить минимальную длину проводников  $I_{an}$ ,  $I_{bn}$ , и  $I_{cn}$  до точки схождения с линией  $U_n$  при прямом подключении устройства. Не более 0,4 м при проводах сечением 2,5 мм<sup>2</sup>.

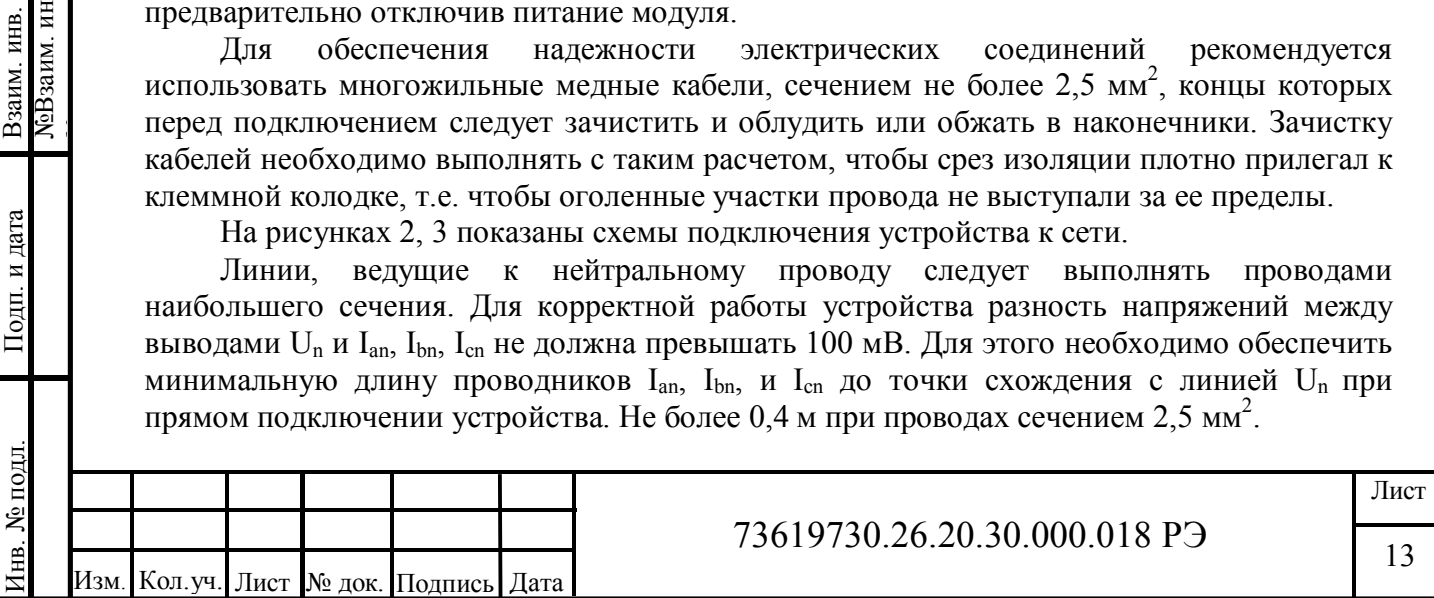

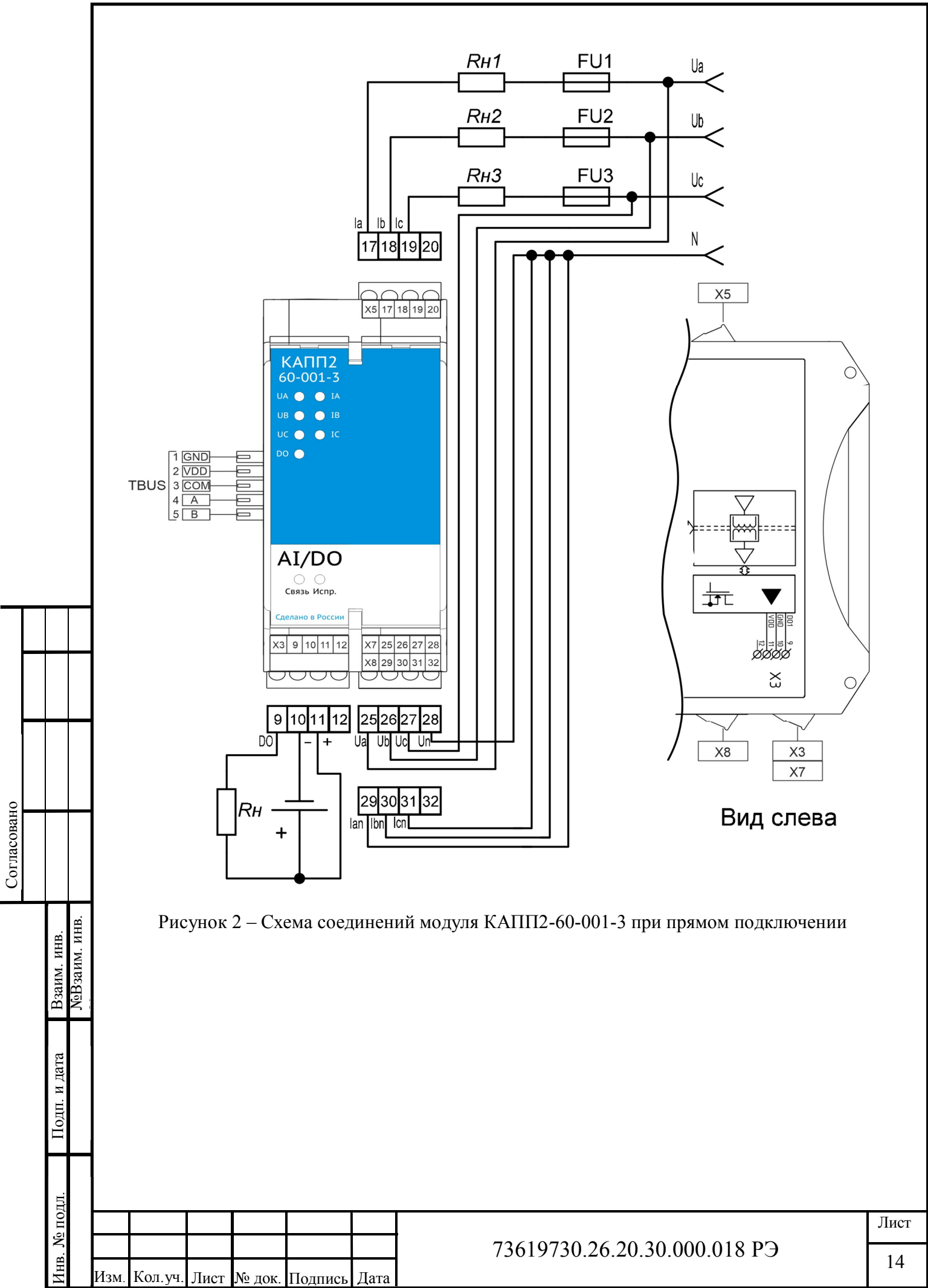

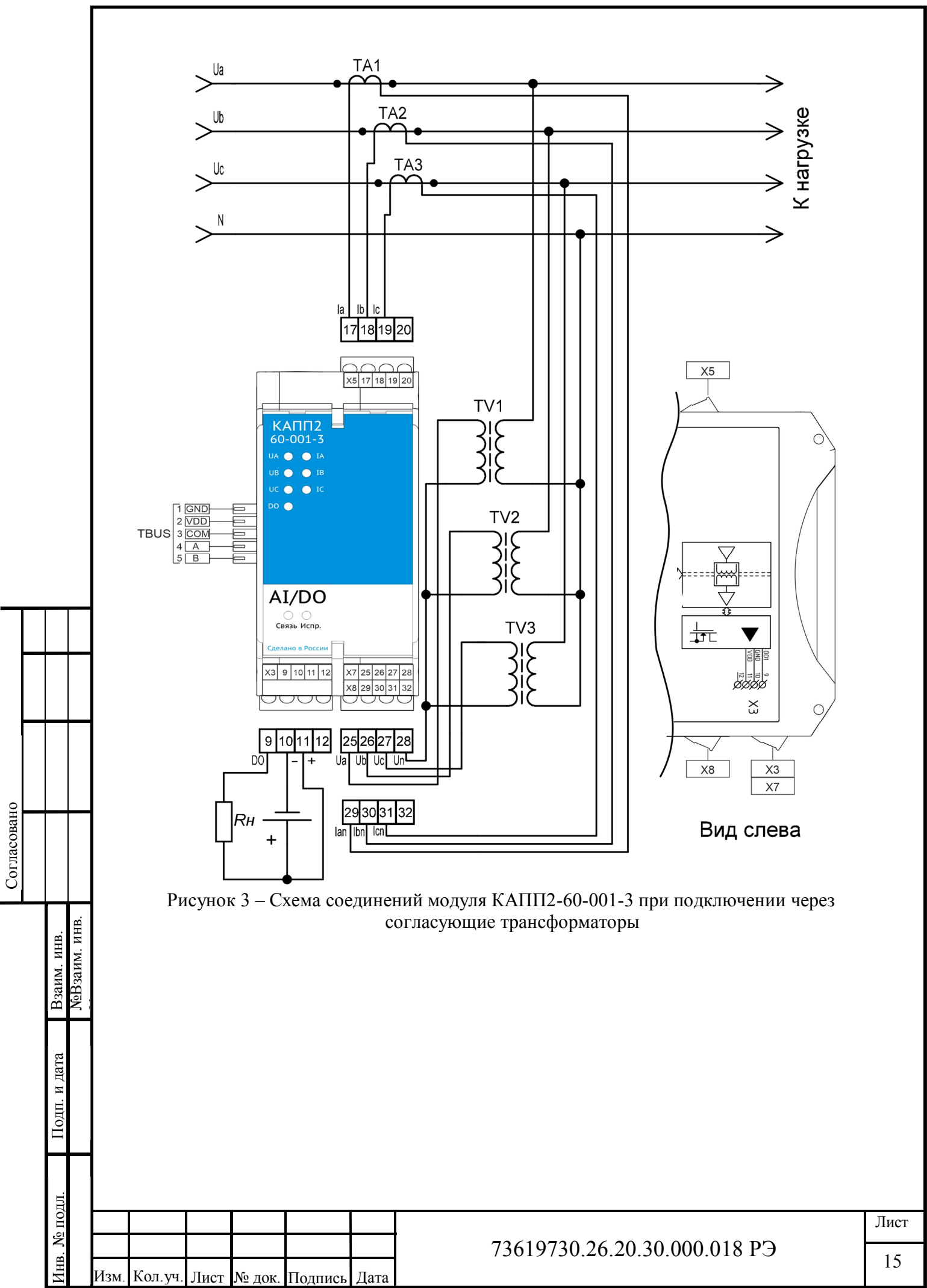

# **2.3 Использование изделия**

# **2.3.1 Общая информация**

Модуль настраивается с помощью программы «АСУ ПРО Конфигуратор».

Настройки связи по Modbus по умолчанию:

- скорость связи 9600;
- контроль четности нет;
- адрес 2.

# **2.3.2 Установка программы «АСУ ПРО Конфигуратор».**

Установка программы осуществляется простым копированием дистрибутива программы на жесткий диск компьютера. Для более подробного описания работы с программой смотрите справку в программе.

# **2.3.3 Главное окно программы**

Главное окно программы показано на рисунке 4.

![](_page_15_Picture_11.jpeg)

Согласовано

Подп. и дата Инв. № подл. Взаим. инв.

№ подд.

Ë

№Взаим. инв.

Взаим. инв.<br>NeBзаим. инв.

№

Номер версии отображается в окне «О программе» (рисунок 5).

![](_page_16_Picture_1.jpeg)

![](_page_16_Figure_2.jpeg)

# **2.3.4 Установка связи с модулем**

Согласовано

Перед установкой связи с модулем убедитесь, что параметр «Размер очереди» имеет значение не меньше 80, как на рисунке 6. Для этого необходимо пройти в меню «Прибор->Настройки...» или нажать клавишу "F8".

![](_page_16_Picture_86.jpeg)

Установка связи происходит при нажатии кнопки «Подключиться» <u>.</u> В появившемся окне (рисунок 7) необходимо выбрать тип подключения (COM), номер порта, четность (нет), адрес устройства, скорость подключения, стоп бит (1) и нажать кнопку «Подключить». Если связь установлена, появится вкладка, отображающая данные, поступающие с измерительных каналов. На вкладке «Конфигурация» можно посмотреть текущие настройки модуля.

![](_page_17_Picture_136.jpeg)

Рисунок 7 – Окно «Подключение».

Если настройки связи неизвестны, их можно узнать или изменить на новые, получив временный доступ.

Для этого необходимо снять питание с модуля, затем зажать кнопку «RESET», и при нажатой кнопке подать питание на модуль. После этого можно отпустить кнопку «RESET».

Настройки связи до следующей перезагрузки или переключения питания будут установлены по умолчанию (скорость: 9600; четность: нет; стоп бит: 1; slave ID:2)

Установив связь на временных настройках, можно зайти в меню «Конфигурация» посмотреть предыдущие настройки модуля или изменить настройки на новые значение.

Далее завершив работу с модулем нажатием и перезагрузив питание модуля, можно подключиться по уже известным настройкам.

Согласовано

 $\mathbf{r}$ 

![](_page_17_Picture_137.jpeg)

# **2.3.5 Работа с модулем**

При установке связи, появляется окно, представленное на рисунке 8.

![](_page_18_Picture_175.jpeg)

#### Рисунок 8 – Окно мониторинга

В окне отображается текущие измеренные значения токов, напряжений, активных, реактивных и полных мощностей, коэффициентов мощности, частот по фазам, а также векторные суммы токов и напряжений.

Также в окне отображаются кнопка-индикатор переключения DO, индикаторы состояния DO, аварии и кнопка-индикатор для сброса зафиксированной аварии. Кнопка переключения доступна, если в конфигурации модуля настроено прямое управление DO.

При нажатии на кнопку **Президения и начать запись показаний** программа запросит количество необходимых точек записей и начнет запись в оперативную память. При истечении установленного количества записей, либо при нажатии на кнопку Остановить и сохранить данные... программа сохранит данные на жесткий диск в формате

.csv.

Согласовано

Подп. и дата Инв. № подл. Взаим. инв.

нв. № подл.

№Взаим. инв.

**NoB**заим. инв. Взаим. инв.

В нижней части отображается история работы программы. Статус подключения, ошибки и т.д.

![](_page_18_Picture_176.jpeg)

КАПП2-60-001-3 АI-6 тип модуля; Зав № хх – заводской номер; Версия х.х.х.х – версия встроенного ПО; Rx – количество принятых пакетов; Tx – количество отправленных пакетов; Err – количество ошибок обмена.

# **2.3.6 Настройка модуля**

Согласовано

Подп. и дата

№Взаим. инв.

Взаим. инв.<br>ЛеВзаим. инв.

№

В меню «Конфигурация» отображаются настройки связи модуля (см. Рисунок 9). В данном режиме можно просматривать текущие настройки подключения модуля (поля недоступны для изменения и отображаются серым цветом).

![](_page_19_Picture_125.jpeg)

Для того чтобы изменить и записать новые настройки связи необходимо нажать «Сменить режим работы устройства» (кнопка на панели) и выбрать пункт «Изменение конфигурации» (см. Рисунок 10). Поля настроек станут доступны для изменения.

![](_page_19_Picture_126.jpeg)

![](_page_20_Picture_156.jpeg)

Рисунок 10 - Изменение конфигурации

В окне конфигуратора можно указать коэффициент трансформации для тока и напряжения. Эти величины будут учитываться при вычислении мощности.

Фильтры можно настраивать отдельно для усреднения токов, напряжений и мощностей. Настройки для фильтров мощностей общие для всех видов мощности, по отдельности не настраиваются. Углы между напряжениями усредняются так же, как и сами напряжения (в окне конфигуратора не отображаются). Настроить фильтры индивидуально для каждой фазы для одного параметра нельзя.

Модуль выполняет обновление измерительной информации каждые 10 мс. Коэффициент мощности не подвергается дополнительному программному усреднению и вычисляется на интервале 1,024 с, обновляется с такой ж периодичностью.

Согласовано

Подп. и дата

№Взаим. инв.

ЛоВзаим. инв. Взаим. инв.

№

Программный фильтр скользящего среднего позволяет усреднять выборки в диапазоне от 1 до 60. Вторым параметром является коэффициент децимации, который может быть установлен от 1 до 5. При коэффициенте децимации равном 1 модуль учитывает при усреднении каждую выборку, при 5 – каждую пятую.

Справа от параметров фильтра пишется временной интервал усреднения. Также в окне могут настраиваться параметры аварии и дискретного выхода.

После изменения настроек, необходимо нажать кнопку **под записать** для их применения. Если изменялись параметры интерфейса, после применения настроек связь с модулем потеряется. Для ее восстановления необходимо выполнить переподключение с установленными на предыдущем шаге параметрами.

![](_page_20_Picture_157.jpeg)

Далее рассмотрим подробнее настройки аварий и дискретного выхода и особенности работы через Modbus.

Цифровой выход DO может управляться непосредственно через Modbus, либо в автоматическом режиме в зависимости от настроек аварии.

Если регистр DIRECT\_DRIVE установлен в «1» (в окне конфигуратора выбрано «Прямое управление» в блоке «Дискретный выход»), то осуществляется прямое управление рабочим состоянием DO из программы пользователя. Для переключения состояния необходимо производить запись в регистр FUTURE\_OPERATION\_STATE.

Для получения рабочего состояния DO необходимо считать регистр OPERATION\_STATE.

Аналогично осуществляется работа с регистрами безопасного состояния. Доступ к ним не зависит от настроек регистра DIRECT\_DRIVE.

Если в регистр DIRECT\_DRIVE записан «0» (в окне конфигуратора выбрана «Авария» в блоке «Дискретный выход»), то рабочее состояние выхода DO определяется состоянием аварии. Аварийному состоянию соответствует включенный выход DO, отсутствию аварии – выключенный. Изменить это нельзя, но можно гибко настроить режимы срабатывания сигнализации.

Сигнализация об аварийной ситуации также работает независимо от значения регистра DIRECT\_DRIVE. Для получения информации о состоянии аварии необходимо прочитать регистр ALARM\_STATUS.

С помощью регистра USE\_TRIGGER можно настроить фиксацию аварии (В окне конфигуратора состояние этого регистра определяет галочка «Фиксация аварии» в блоке «Авария»). Если используется фиксация аварии, то регистр TRIGGERED будет содержать информацию о факте фиксации. Чтобы вывести модуль из состояния аварии, при использовании фиксации, необходимо записать в TRIGGERED "0".

Если пользователь меняет настройки режима аварии, происходит автоматический сброс фиксации. Настройки, влияющие на сброс фиксации: контролируемый параметр, тип аварии, пороги, гистерезисы. Изменение задержки включения не приводит к сбросу фиксации.

Для включения и выключения аварии можно настроить задержки в милисекундах в окне конфигуратора. Соответствующие значения будут записаны в регистры DELAY\_ALARM\_ON и DELAY\_ALARM\_OFF в единицах кратных 10 мс.

Есть четыре основные схемы работы аварии: More, Less, In\_range, Out\_range. Они представлены на рисунке 11.

В режиме Less авария активируется, если контролируемый параметр ниже значения в регистре Level1, выход из аварийного состояния происходит при превышении параметром значения в регистре Level2.

Режим More является инверсией режима Less. В этом режиме аварийное состояние активируется при превышении контролируемым параметром значения в регистре Level2, выход из аварийного состояния происходит при снижении параметра ниже значения в регистре Level1.

В режиме In\_range аварийное состояние активируется, если контролируемый параметр превышает значение Level1 + Hysteresis1, либо снижается ниже значения Level2 - Hysteresis2, выход из аварийного состояния происходит при превышении параметром значения Level2 + Hysteresis2, либо при снижении ниже Level1 - Hysteresis1.

Режим Out range является инверсией режима In range. аварийное состояние деактивируется, если контролируемый параметр превышает значение Level1 + Hysteresis1, либо снижается ниже значения Level2 - Hysteresis2, активация аварийного состояния происходит при превышении параметром значения Level2 + Hysteresis2, либо при снижении ниже Level1 - Hysteresis1.

![](_page_21_Picture_331.jpeg)

Согласовано

Подп. и дата

№Взаим. инв.

ЛеВзаим. инв. Взаим. инв.

№

### 73619730.26.20.30.000.018 РЭ

Значения Level1, Level2, Hysteresis1, Hysteresis2 должны записываться в единицах измерения физической величины с учетом коэффициентов трансформации. Соответствия контролируемых параметров физическим величинам приведены в таблице 19.

Таблица 19 физические величины для настройки аварий

![](_page_22_Picture_281.jpeg)

Ниже представлен перечень возможных контролируемых параметров:

- 1) Действующее значение тока в фазе A;
- 2) Действующее значение тока в фазе B;
- 3) Действующее значение тока в фазе C;
- 4) Действующее значение тока в любой фазе;
- 5) Действующее значение векторной суммы токов;

6) Действующее значение напряжения в фазе A;

7) Действующее значение напряжения в фазе B;

8) Действующее значение напряжения в фазе C;

9) Действующее значение напряжения в любой фазе;

10) Напряжение нулевой последовательности;

11)Коэффициент мощности в фазе A;

12)Коэффициент мощности в фазе B;

13)Коэффициент мощности в фазе C;

14)Коэффициент мощности в любой фазе;

15) Активная мощность в фазе A;

16) Активная мощность в фазе B;

17) Активная мощность в фазе C;

18)Сумма активных мощностей по всем фазам;

19) Реактивная мощность в фазе A;

20) Реактивная мощность в фазе B;

21) Реактивная мощность в фазе C;

22)Сумма реактивных мощностей по всем фазам;

23) Полная мощность в фазе A;

24) Полная мощность в фазе B;

25) Полная мощность в фазе C;

26)Сумма полных мощностей по всем фазам.

27)Частота в фазе A;

Согласовано

Подп. и дата

№Взаим. инв.

ЛеВзаим. инв. Взаим. инв.

№

28)Частота в фазе B;

29)Частота в фазе C;

30)Частота в любой из фаз.

![](_page_22_Picture_282.jpeg)

## 73619730.26.20.30.000.018 РЭ

![](_page_23_Figure_0.jpeg)

ФорматА4

уровней. Регистры Level1 и Hysteresis1работают с током, Level2 и Hysteresis2 работают с напряжением.

В режиме Asymmetric\_more авария активируется, если действующее значение тока в нейтральном проводнике или напряжение нулевой последовательности выше заданных уровней. Регистры Level1 и Hysteresis1работают с током, Level2 и Hysteresis2 работают с напряжением.

### **2.3.7 Световая индикация модуля**

Внешний вид устройства представлен в приложении А. На передней панели располагается индикация режимов работы, состояния входов и кнопка «RESET» расположенная за обозначением типа модуля (см. рисунок 12). Значения состояний индикаторов перечислены в таблице 20.

![](_page_24_Figure_4.jpeg)

Рисунок 12 – Расположение кнопки «RESET»

Индикатор «Связь» служит для отображения состояния связи. Если приходят корректные запросы по протоколу Modbus, индикатор мигает зеленым светом. При ошибках в связи (неправильный адрес регистров и т.д.) индикатор выключен.

Индикатор «Испр.» постоянно горит зеленым светом, индицируя наличие питания на шине TBUS.

![](_page_24_Picture_161.jpeg)

Согласовано

Подп. и дата

№Взаим. инв.

Взаим. инв.<br>**N**eBзаим. инв.

№

## 73619730.26.20.30.000.018 РЭ

![](_page_25_Picture_259.jpeg)

### **3 Техническое обслуживание**

#### **3.1 Общие указания**

В целях обеспечения правильной и безопасной эксплуатации обслуживающий персонал должен пройти производственное обучение на рабочем месте. В процессе обучения персонал должен быть ознакомлен в объеме, необходимом для данной должности, с назначением, техническими данными, работой и устройством модуля, с порядком подготовки и включения модуля в работу и другими требованиями данного руководства.

## **3.2 Меры безопасности**

Согласовано

Подп. и дата

№Взаим. инв.

Взаим. инв.<br>ЛеВзаим. инв.

№

По способу защиты от поражения электрическим током в соответствии с ГОСТ 12.2.007.0 модуль относится к классу I.

При эксплуатации, техническом обслуживании и поверке необходимо соблюдать требования ГОСТ 12.3.019-80, «Правил эксплуатации электроустановок потребителей» и «Правил охраны труда при эксплуатации электроустановок потребителей».

Любые подключения к модулю и работы по его техническому обслуживанию производятся только при отключенном питании модулю и подключенных к модулю устройств.

Не допускается работа модуля с открытым корпусом.

Подключение и техническое обслуживание модуля должны производиться только квалифицированными специалистами, изучившими настоящее руководство по эксплуатации.

При обнаружении неисправностей, необходимо отключить модуль от электрической сети и произвести замену прибора.

Запрещается эксплуатирование модуля с имеющимися неисправностями.

![](_page_25_Picture_260.jpeg)

### **3.3 Порядок технического обслуживания изделия**

Для обеспечения нормальной работы модуля рекомендуется выполнять в установленные сроки, следующие мероприятия:

#### В ПЕРИОД НАЛАДКИ

Проверять правильность функционирования модуля в составе средств управления по показаниям контрольно-измерительных приборов, фиксирующих протекание регулируемых технологических процессов, или с помощью SCADA систем.

ЕЖЕМЕСЯЧНО

– очищать корпус и клеммные колодки прибора от пыли, грязи и посторонних предметов;

– проверять качество крепления модуля на DIN-рейке;

– проверять качество подключения внешних связей.

Обнаруженные при осмотре недостатки следует немедленно устранить.

В ПЕРИОД КАПИТАЛЬНОГО РЕМОНТА ОБОРУДОВАНИЯ И ПОСЛЕ РЕМОНТА МОДУЛЯ

Производить проверку технического состояния и измерения параметров модуля в лабораторных условиях.

## **3.4 Консервация**

Перед упаковыванием модуль должен пройти консервацию согласно требованиям ГОСТ 9.014-78.

Консервацию проводить по варианту защиты ВЗ-10. Вариант внутренней упаковки - ВУ-5.

Срок защиты без переконсервации – один год.

# **4 Хранение**

Согласовано

Подп. и дата

№Взаим. инв.

Взаим. инв.<br>МеВзаим. инв.

№

Условия хранения модуля приведены в таблице 2. Срок хранения в упаковке изготовителя - 1 год.

## **5 Транспортирование**

Условия транспортирования модуля приведены в таблице 2.

Модуль, упакованный в транспортную тару, может транспортироваться железнодорожным транспортом без ограничения скорости и расстояния, автомобильным транспортом на расстоянии не более: 4000 км по шоссе; 1000 км по грунтовым дорогам; 300 км по бездорожью.

При транспортировании воздушным транспортом груз должен быть помещен в герметизированный отсек. Модули, упакованные в транспортную тару, должны храниться в отапливаемом или неотапливаемом помещении.

### **6 Утилизация**

После вывода из эксплуатации и демонтажа, изделие подлежит ликвидации (в том числе утилизации и захоронению) в установленном порядке ГОСТ Р 52108-2003 «Ресурсосбережение. Обращение с отходами. Основные положения».

Образующиеся при ликвидации изделия отходы соответствуют 5 классу опасности. Особых требований к обращению с образовавшимися отходами не предъявляется.

![](_page_26_Picture_233.jpeg)

### **7 Гарантийные обязательства**

ООО «АСУ ПРО» (далее по тексту - Изготовитель) гарантирует работоспособность модуля и его качество (соответствие требованиям ТУ 26.20.30.000-018-73619730-2018) при соблюдении условий транспортирования, хранения, монтажа и эксплуатации, установленных настоящим руководством.

Гарантийный срок эксплуатации – 12 месяцев с момента ввода модуля в эксплуатацию, но не более 18 месяцев с момента продажи.

Гарантийный срок хранения модуля в упаковке Изготовителя – 1год.

В рамках настоящих гарантий Изготовитель обязуется осуществить ремонт во взаимосогласованные сроки любой и каждой неисправности оборудования, за исключением нижеуказанных случаев.

Изготовитель не несет гарантийных обязательств, если модуль:

- имеет механические повреждения;

- хранился или транспортировался с нарушением правил, указанных в настоящем руководстве или чётко оговорённых иным образом (в заключенном Договоре, технической документации и т.д.);

- поврежден в процессе установки (монтажа);

- модифицирован, изменен или восстановлен без письменного согласия Изготовителя;

- установлен или эксплуатируется с нарушением требований настоящего руководства;

- поврежден, изношен или разрушен из-за использования не по назначению или вследствие небрежного обращения во время эксплуатации;

- при эксплуатации модуля использовались некачественные и/или несоответствующие расходные материалы;

- утрачен или поврежден вследствие действий третьих лиц или в результате наступления обстоятельств непреодолимой силы.

Действие гарантийных обязательств Изготовителя распространяется на неисправности, установленные в течение гарантийного периода, если уведомление об этих неисправностях отправлено Потребителем Изготовителю в письменном виде в течение тридцати календарных дней с момента обнаружения предполагаемого дефекта. Датой подачи уведомления считается дата почтового отправления.

Для осуществления гарантийного ремонта или замены модуля в течение указанного выше гарантийного срока, Потребитель, после письменного уведомления Изготовителя, должен отправить модуль с паспортом и кратким описанием неисправности в офис Изготовителя в г. Оренбург, либо в другое, указанное Изготовителем место.

Адрес офиса Изготовителя:

Согласовано

Подп. и дата

№Взаим. инв.

Взаим. инв.<br>№Взаим. инв.

№

460000, г. Оренбург, ул. Черепановых, д. 7, ООО «АСУ ПРО»

тел/факс: (3532) 68-90-88, e-mail: support@asupro.ru

По согласованию сторон, возможен гарантийный ремонт модуля на объекте. В этом случае Потребитель направляет письменный запрос Изготовителю на вызов специалиста. В запросе должен быть кратко описан предполагаемый дефект модуля для выявления причины дефекта и закупки необходимых запасных частей.

![](_page_27_Picture_280.jpeg)

### 73619730.26.20.30.000.018 РЭ

![](_page_28_Figure_0.jpeg)

# **ПРИЛОЖЕНИЕ Б**

# (Обязательное)

## **Таблица Modbus адресов**

![](_page_29_Picture_654.jpeg)

ФорматА4

![](_page_30_Picture_497.jpeg)

![](_page_31_Picture_788.jpeg)

Г

![](_page_32_Picture_630.jpeg)

ФорматА4

![](_page_33_Picture_609.jpeg)

Г

![](_page_34_Picture_298.jpeg)

\* - запись доступна только в режиме конфигурации

\*\* - запись, если включено прямое управление DO

\*\*\* - запись только "0" для сброса аварии

![](_page_34_Picture_299.jpeg)

# 73619730.26.20.30.000.018 РЭ